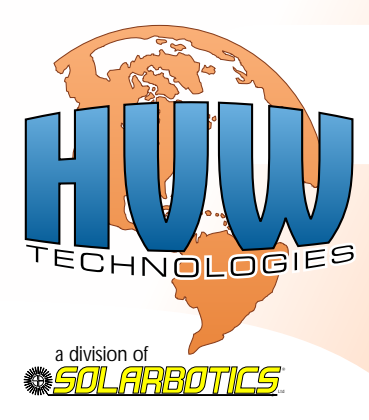

# Freeduino SB

**Open-Source ATmega168 Microcontroller Semi-Kit tm Arduino -Compatible**

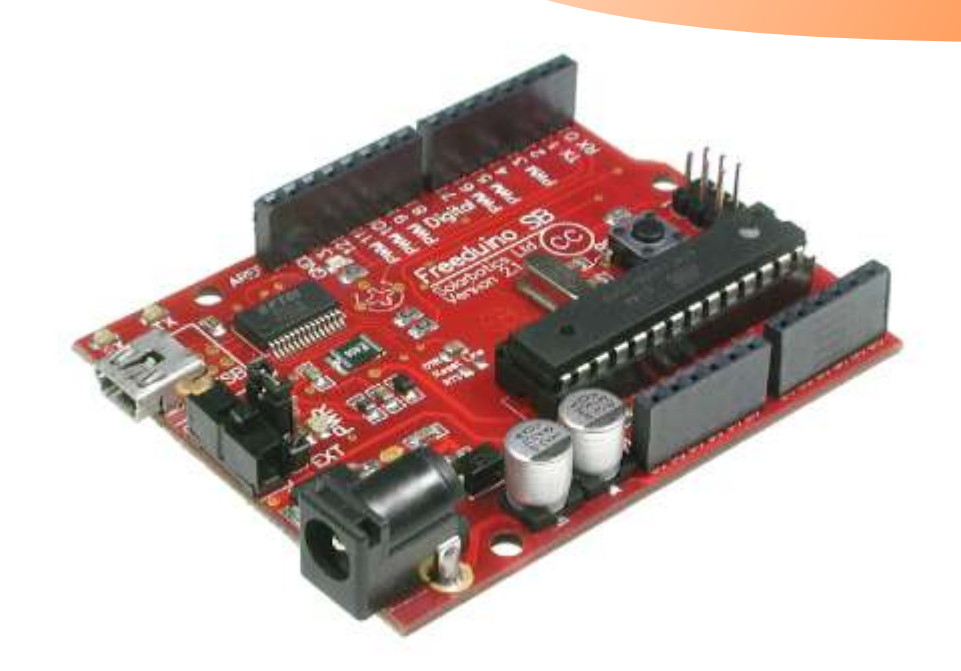

The Freeduino SB is 100% compatible to the Open-Source Arduino<sup>tm</sup> Diecimila project, with the additional features of:

- Mini-B USB jack
- Power switch !
- Optional ARef trimpot for Analog input scaling

www.hvwtech.com www.solarbotics.com

DocRev: Jul 15, 2008 SKU #28920

This is an intentionally blank page. Y'know, for notes and pretty pictures and the like.

# **Parts List**

- a Prin<br>
a Pow<br>
a 3-Pi<br>
a 3-Pi<br>
a 2x3<br>
a 2x × 1<br>
a 2x × 1<br>
a 2x × 1<br>
a 2x × 1<br>
a 2x × 1<br>
a 2x × 1<br>
a 2x × 1<br>
a 2x × 1<br>
a 2x × 1<br>
a 2x × 1 Printed Circuit Board (with all the tiny bits pre-soldered on)
- Power Jack
- Power Switch
- 3-Pin Header (for USB <--> Jack power selection)
- Shunt (for above header)
- 2x3 6-Pin header (for In-circuit serial programming)
- □ 2 x 6-socket headers (for circuit interfacing)
- 2 x 8-socket headers (for *more* circuit interfacing)
- 28-Pin DIP Socket for Atmel Microcontroller
- o ATmega-168 Atmel Microcontroller with Arduino<sup>tm</sup> bootloader
- 16MHz Crystal Oscillator
- Pushbutton reset switch
- USB Jack (mini-B)

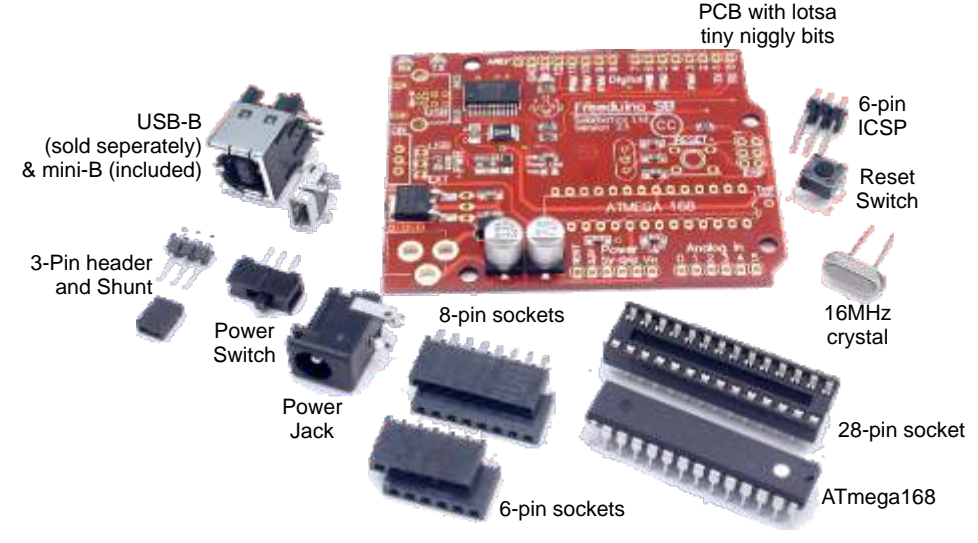

We strongly suggest you inventory the parts in your kit to make sure you have all the parts listed (c'mon - there's barely a handful of parts, so count them!). If anything is missing, contact Solarbotics Ltd. for replacement parts information.

### Disclaimer of Liability

Solarbotics Ltd. is not responsible for any special, incidental, or consequential damages resulting from any breach of warranty, or under any legal theory, including lost profits, downtime, good-will, damage to or replacement of equipment or property, and any costs or recovering of any material or goods associated with the assembly or use of this product. Solarbotics Ltd. reserves the right to make substitutions and changes to this product without prior notice. Sorry - we hate legalese too, but "don't pick on us" doesn't impress the lawyers.

## **Introduction**

Freeduino? Arduino? Draino? By now, you should know the difference. See the back page if you're unclear (note: stuffing this product down a clogged sink is *not* going to be terribly useful).

What makes the Freeduino SB different from the reference Diecimila and original Freeduino designs is:

- This is a *semi*-finished kit. We installed all the hard-to-solder surface-! mount components. You take care of the simple, large stuff.
- $\bullet\;$  You can use a regular large, boring USB-B jack, or a cool mini-B jack.
- We've added a space for a 10k VRef trimpot for easier analog tuning. !
- We're using a precision 16MHz crystal better than a resonator! !
- We have a power switch! Funny, but yes, this is a notable improvement!
- Bigger power filter capacitors ("All the better to power you with, m'dear!").
- Space for a *big* TO-220 power regulator for power hungry circuits. The included one handles up to 500mA, but a TO-220 can power a full ampere (or more) - ideal for projects with multiple motors & servos!
- Data send/receive LEDs near the edge for easy viewing when shield expansions are installed on top. Blinky lights gotta be seen!
- It's a *BLUE* LED on pin 13! All the other guys use boring red. Or green (which is still boring...). Everybody knows blue is the coolest.
- We're 100% RoHS compliant, and made in North America! So is the kit!

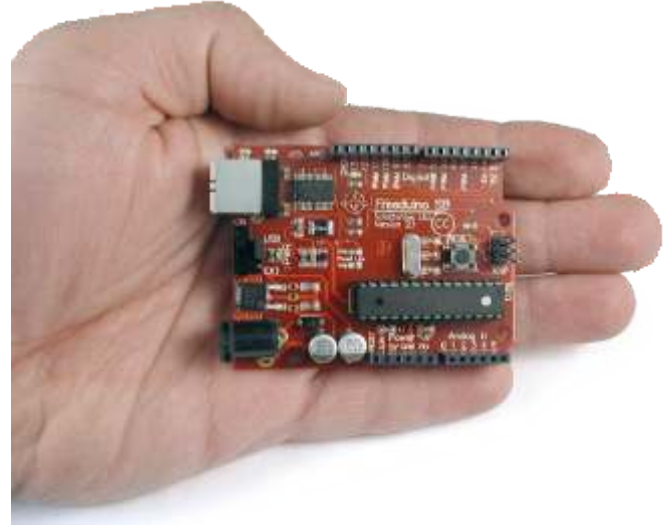

I'm sure you'd rather build something rather than read more fluff. Let's get to it.

**Construction!** 

Step 1: The 16MHz crystal - This is the *heartbeat*of the whole microcontroller, so we've used the best type of oscillator available. It'll keep timing tight, which is important for time-sensitive communications projects.

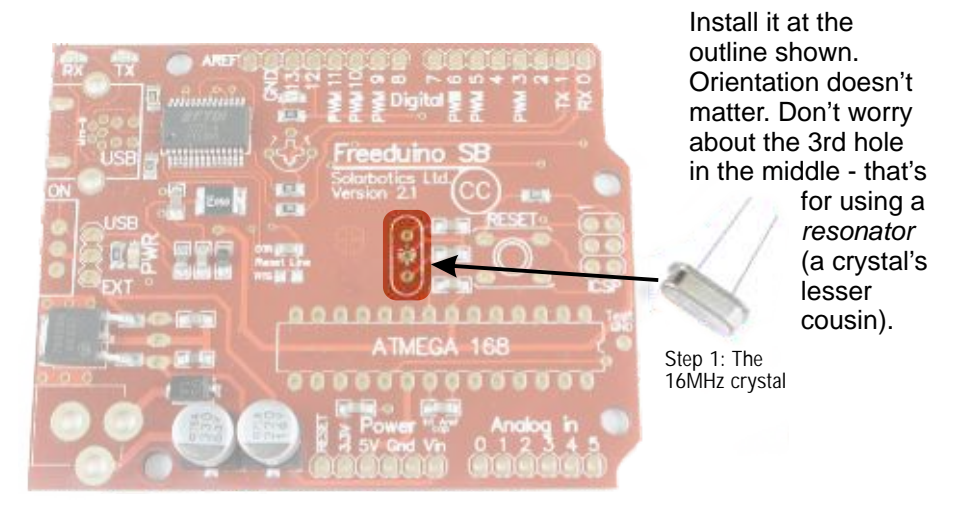

Step 2: The Reset Switch - What good is building a project that will take over the world (starting with your workshop) if you don't have a convenient way to knock it over the head?

Exactly. Install this, here.

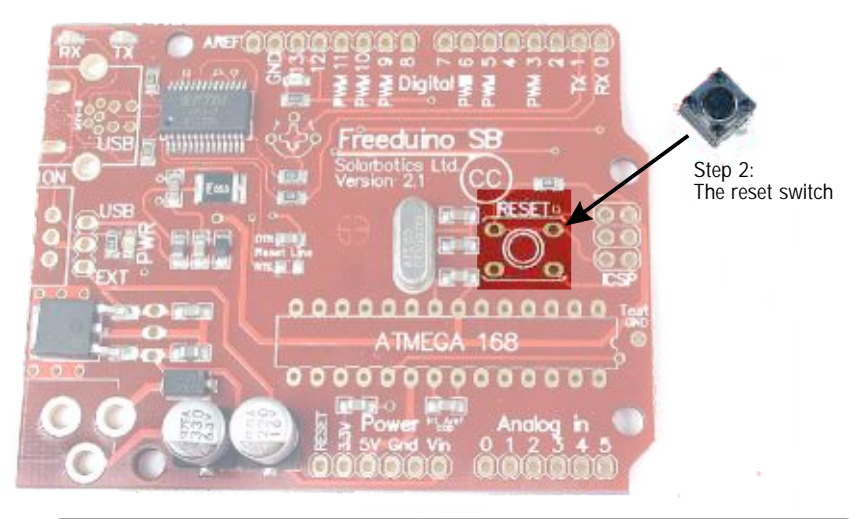

**Construction!**

Step 3: The ICSP 6-Pin Header & 28-Pin DIP Socket - We're stepping it up on you now. We're installing *two* components at a time. Try to keep up, and

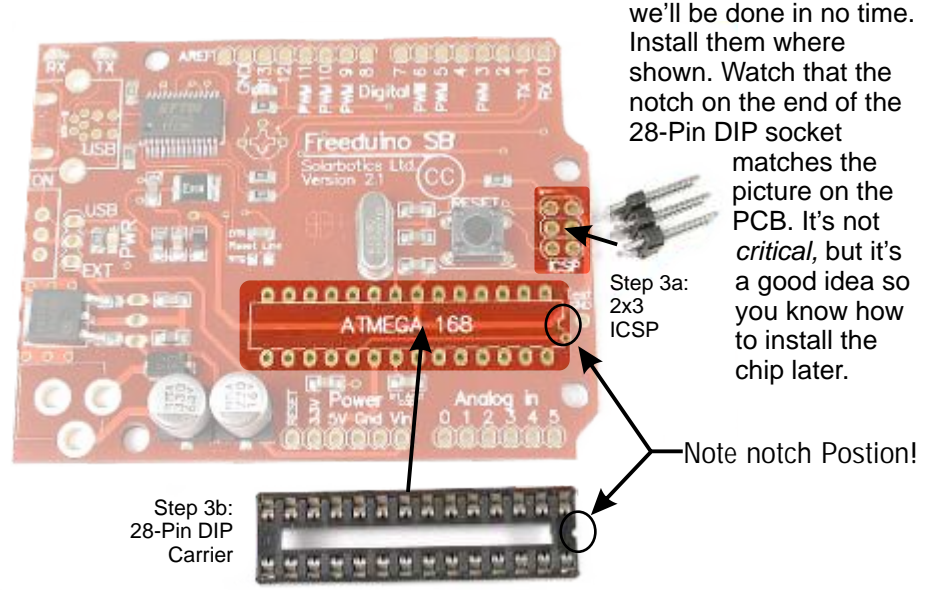

Step 4: The Power Jack and 3-Pin Power Selector - Solder the jack into the only place that it will fit, and install the 3-pin header where shown. *Do NOT* install it in the power switch location! (Bad Freeduino-builder, bad!)

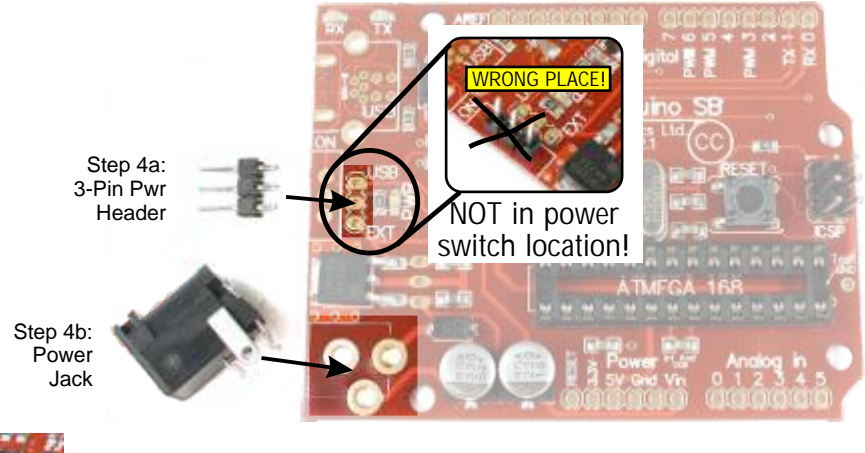

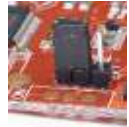

Step 4c: Shunt

Finish by putting the shunt on the 3-pin header. The Freeduino won't get any power without this part! Step 5: The USB Connector and the Power Switch.

You got a sleek, small "mini-B" connector when you ordered this kit, but you can also pick up an ugly, large B connector separately (guess which we like best?).

**Construction!**

NOTE: If you are planning on using Shield add-ons, you should use the "Mini-B". Our design pushes the USB-B connector up to make room for the switch, and it *will* interfere with some Shield boards. Not so for the Mini-B.

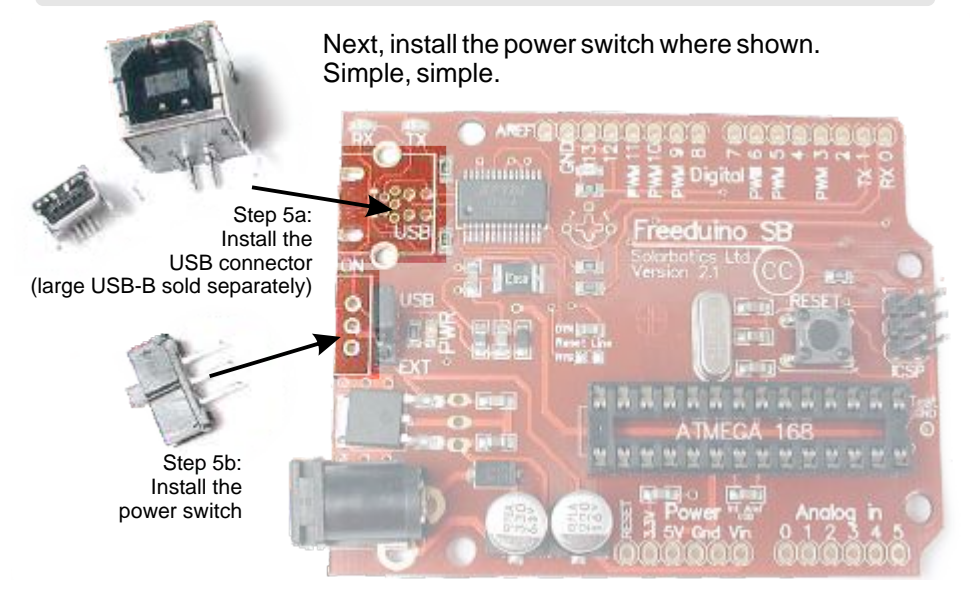

Step 6: The 6 and 8-Pin Headers. You don't *need* to install these, but they'll let you add Shield add-on boards, and make it easy to plug wires in for quick prototyping. Install them on the top.

*Tip:* Tack-solder just one leg to make sure you have the socket in straight before soldering in the whole thing.

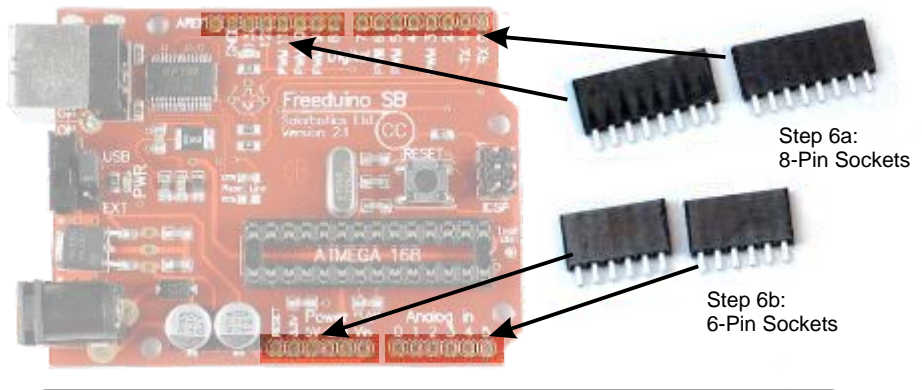

www.HVWTech.com 7 7 Freeduino SB Manual v2

Step 7: Atmel ATmega168 - Almost time to install the brains! **BEFORE** touching the chip, touch a metal sink, your computer's USB cable connector or similar to discharge any static you may have built up. Static zaps *will* kill your chip, so try to keep yourself grounded to something that will drain the static charge.

**Construction!**

Insert the microcontroller so the end with the notch points *left;* the same side the notch on the carrier.

Gently push the chip into the carrier, checking to see all pins are in the socket. Bent pins = bad! AUSTRIAL BASE CAUSE AND A CAUSE OF CA

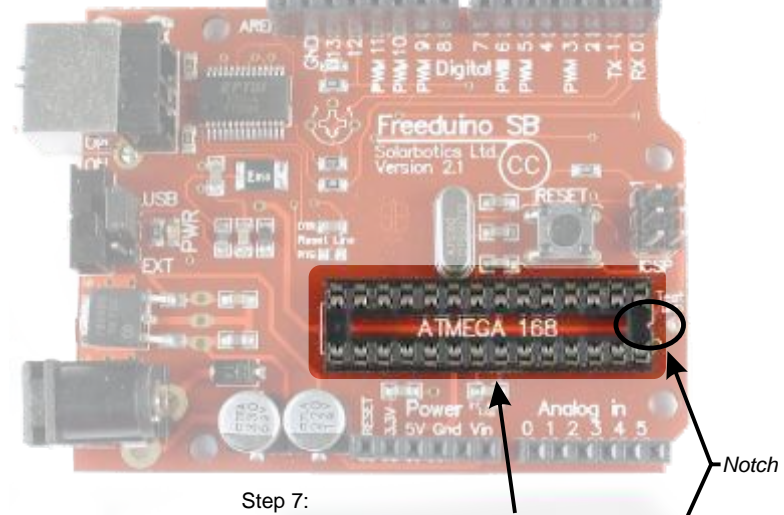

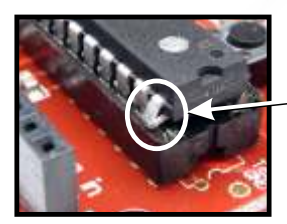

Install the microcontroller. Watch notch orientation! Bad!

*See what happens when you're trying to take pictures, and not be careful? Don't do this! Bend pins = bad! (Yes, it needs to be said twice)*

Now you're officially done the assembly of your Freeduino SB microcontroller!

While you download the latest *Arduino*  software from the Arduino group (http://www.arduino.cc/en/Main/Software) , let's get ready to test it out for the first time!

Whups, out of space on this page - ok, let's do it on the next page, shall we?

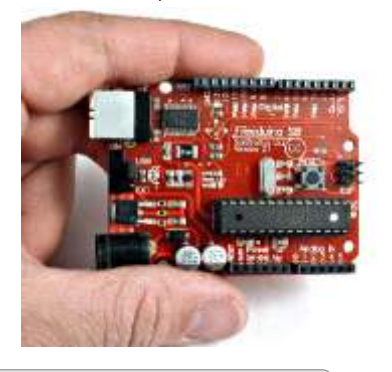

### **Testing the Freeduino SB**

The easiest way to test your Freeduino SB is to:

- 1. Put the power jumper on the top two pins so it's powered by the USB port.
- 2. Plug it into your PC's USB port.
- 3. Let your computer detect it and install the USB device drivers.
- 4. Turn on the Freeduino's power switch (the power LED lights up).
- 5. Load up the "blink" code that comes with the Arduino software (File/Sketchbook/Examples/Digital/Blink).
- 6. Click the "upload" button (CTRL-U).
- 7. ...watch the blinky green lights on the upper-left corner of your Freeduino...
- 8. Watch your blue blinky light do it's thing! It lives!

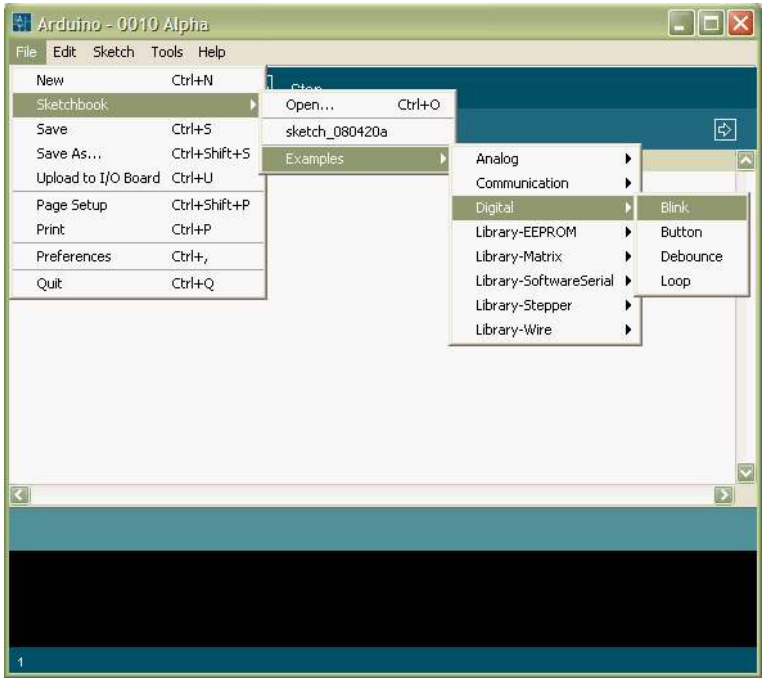

Didn't quite work out? This software is pretty straightforward - try looking at Tools/Serial Port for different comm ports to try, or Tools/Board to make sure you have the "Arduino Diecimila" selected.

Still having problems? Check your soldering. Resolder all your connections. REALLY. That fixes a great number of errors we've seen, especially those "Hmm. I thought I soldered that chip carrier in..." mistakes.

If that doesn't do it, give us a quick email, include a nice macro-photo of your board (both sides, make sure the camera's "flower" icon is on for good closeups), and we'll investigate. At worst, you can return it to us, and we'll repair it free-of-charge for you (contact us for details before shipping).

### **Freeduino SB Extra Features**

#### **The ARef Trimpot**

On a standard Arduino, the analog reference (ARef) is set to 5V, or the "internal reference" voltage (1.1V for the ATmega168). Voltages measured by the analoginput pins are divided against this voltage (to the closest 1/1024 of ARef). At the standard 5V ARef, you can make measurements in 0.0049V increments (5V/1024 steps), which is pretty good. But if your input signal is only 1.9V, you can tweak your ARef with a trimpot to be a good 2V reference, giving you (2V /

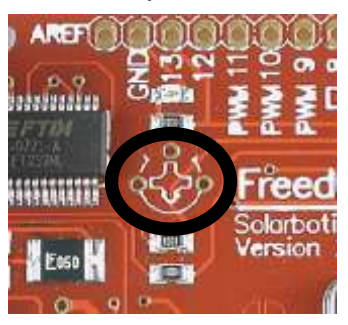

1024) increments of 0.002V - over twice as accurate.

We suggest installing a 10k or 100k trimpot (our part RT10k or RT100k) to set your new desired ARef (between 0 and 5 volts). Set the new voltage by measuring the AREF pin (up top, next to the GND pin).

If you are using pre-V11 Arduino software, you must use this code in your startup routine, or risk damaging the internal ARef:

```
void setup()
{
  // sets a2d reference to External AREF
  \SigmaFR\SigmaBYTE(ADMUX) &= ~\SigmaBV(REFS1);
  SFR_BYTE(ADMUX) &= \sim_BV(REFS0);
}
```
As of V11, you just need to use the function analogReference(EXTERNAL) to change to your new external analog voltage reference source. Check the forums online at Arduino.cc for further discussion. We've also got sample code snippets on our website too (look under the "resources" tab for the Freeduino SB).

#### Other Features...

- $\overline{\Psi}$  We went out of our way to make sure we keep the FTDI USB chip happy. We've improved on the Diecimila reference design by adding a ferrite bead and refining the capacitor selection to meet FTDI's specifications.
- > The Freeduino SB PCB separates the I/O lines with a ground lead for better noise suppression, which is important for high frequency PWM signals.
- $\rightarrow$  We included pads for using the serial RTS line to reset the Freeduino SB after a download. It's not essential, but it makes the design future-proof!
- $\rightarrow$  We added a ground test pad near the edge of the board near the ATmega168.
- It's a blue LED on pin 13! We did mention that, right? Blue is way cooler than red. Or green...

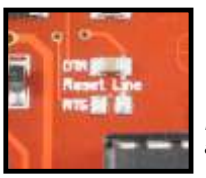

*RTS Reset Line available*

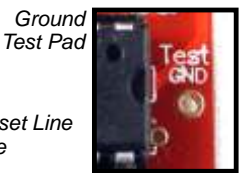

www.HVWTech.com 10 10 Freeduino SB Manual v2

## **Freeduino SB - Resources**

So you've got a Freeduino SB, you know how to turn it on, and make it blink what do you do now?

The website *www.arduino.cc* is a very complete resource. The Arduino team has done an excellent job supporting this project, particularly with their personal involvement in the message forums (which we *strongly* suggest you review for support, ideas, and to show off your own work!).

A very active resource for Arduino projects is at *Makezine.com,* particularly at *blog.makezine.com/archive/arduino/ .* If you're not familiar with MAKE magazine, it's all about using stuff to... make stuff! Which is sorta what we do here at Solarbotics / HVW Technologies. MAKE is a great website and magazine.

Another excellent resource that has been released in the spirit of open source is the "Arduino Programming Notebook" - a book written by Brian Evans that is freely downloadable as a PDF, or purchasable for a very reasonable \$5.33 here: http://www.lulu.com/content/1108699a

Our special thanks to the core Arduino development team (heck, even those on the fringes), Massimo Banzi, David Cuartielles, Tom Igoe, Gianluca Martino, David Mellis and Nicholas Zambetti.

Additionally, we'd like to thank the group at Freeduino.org (Daniel Jolliffe, Tony Kim, Oliver Keller, and William Westfield) for brainstorming with us on how to improve an already very useful piece of equipment. The website *www.freeduino.org* is indeed an excellent compliment to the main Arduino website. Great thing this open-source stuff - get a little, give a little, and we all benefit!

Lastly, a special acknowledgment to technical specialist Dan Gates for bringing his excellent design skills to the project.

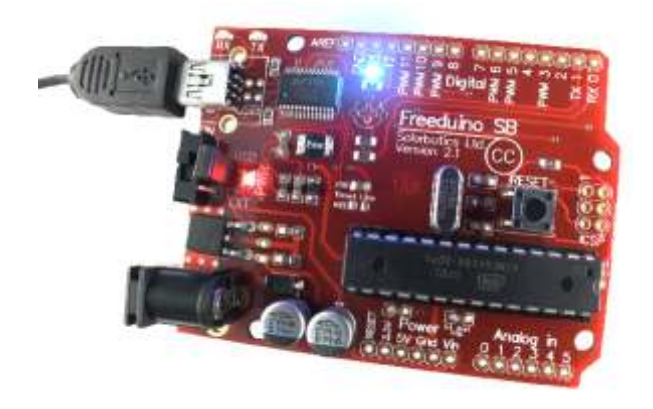

#### -<br>" **The Freeduino SB: Based on the Open-Source tm Arduino Microcontroller Project**

#### **What's an Arduino?**

It's an open source electronics prototyping system using popular proven tools and hardware. It's designed to be easy to interface with sensors and actuators, and inexpensive enough you can use many in your projects!

#### **Is that all there is about it?**

Not at all! A large part of the appeal of Freeduino/Arduino is the frequently updated software used for programming the hardware. The Arduino programming language is based on a very easy-to-learn open-source language called Wiring, which is similar to C/C++, but streamlined for quicker development!

#### **What is this "Open-Source"?**

Good question! In short, it is a set of principles given to a project by the project's creator that lets everyone use it, and have access to the source design. The creators of the Arduino project allow anybody to use their hardware designs and software, as long as everybody shares back in return! (It's a big topic - do an Internet search!)

#### **What are the hardware specifics?**

An Atmel ATmega168 running at 16MHz, connected through an FTDI232R USB-to-serial converter (just plug it into a USB port, and go!).13 digital I/O pins (6 with PWM) and 6 analog inputs. Power comes from your USB port, or external 6-20VDC power supply. Your PC is protected by a 500mA resettable fuse. LEDs for power, Rx/Tx activity and pin 13 "test" are all pre-installed!

#### **What can I do with it?**

LOTS! There's a great many projects documented online. When people use open-source software, they seem to like to share what they've done! As of this writing, searching Google for "Arduino Projects" results with 158,000 pages!

#### **Can I build this?**

If you can do basic soldering, you bet! We've taken care of the hardest stuff. You just finish it, then download and install the latest Arduino programming software!

"Arduino" is a trademark of the Arduino Team (www.arduino.cc). The Freeduino SB is based off reference designs by the Arduino Team, and is licensed under the Creative Commons A-SA 2.5 license (http://creativecommons.org/licenses/by-sa/2.5/)

Visit us online for more info and neat things:

### **www.HVWTech.com**

HVW Technologies Inc. ' **Toll Free:** 1-888-448-9832 7 201 35th Ave NE Calgary, Alberta T2E 2K5 Canada

**International:** +1 (403) 730-8603 **Fax:** +1 (403) 730-8903

HVW Technologies Inc. is a division of Solarbotics Ltd. visit us online at www.solarbotics.com

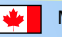

Made in Canada